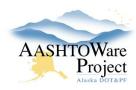

# **Construction and Materials Workflow & Resources**

# **Setting Up and Activating a Contract**

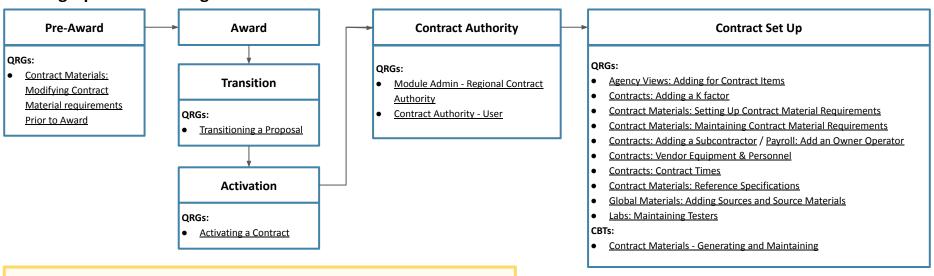

**Overview:** This workflow of resources is directed toward Construction and Materials Staff. You can access all AASHTOWare Project Quick Reference Guides (QRGs) and Computer Based Trainings (CBTs) at <a href="https://dot.alaska.gov/aashtoware/">https://dot.alaska.gov/aashtoware/</a>

**Roles:** The QRGs are role specific and by accessing the QRGs via the links, you can see what roles can be used to perform the action.

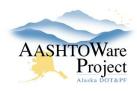

# **Construction and Materials Workflow & Resources**

# **Compiling Payment Estimates**

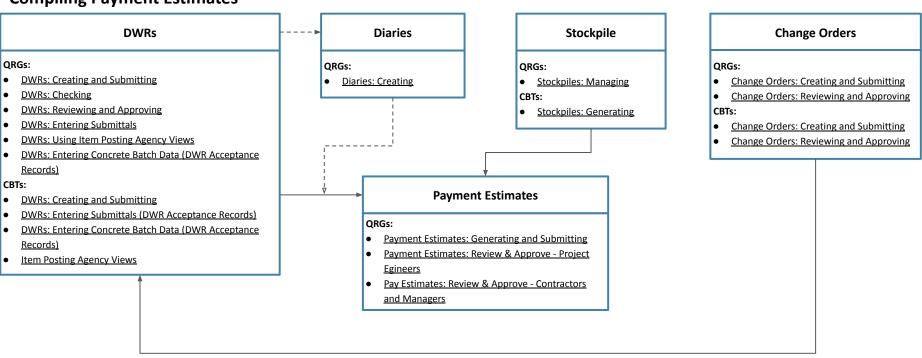

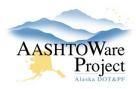

# **Construction and Materials Workflow & Resources**

# **Occurring Throughout Contract**

### **Contract Documentation**

### QRGs:

- Contracts: Design Recommendations
- Document Submissions: Adding
- Contracts: IWAs and Unattached Items
- Contracts: Marking Contract Items Complete
- Contracts: Meeting
- Contracts: MGVWs
- Contracts: RFPs and Directives
- Contracts: Attention Flags
- Agency Views: Adding for Contract Items
- Contracts Claims
- Contracts: Contract Times

## **Review Payroll**

#### ORGs:

- Payroll: Reviewing Payroll (Exceptions)
- Payroll: Payroll Exceptions Explained

## Mix Designs, Labs, & Qualifications

### QRGs:

- Labs: Maintaining Testers
- Mix Designs: Add New, Add Contract to, or Copy Mix Design
- Mix Designs: Reviewing and Approving
- Qualifications: Adding Sampling and Testing
  Quals to a Person

## **Sample Records**

### QRGs:

- Sample Records: Creating a Sample from a DWR
- Sample Records: Creating from the Dashboard
- Sample Records: Entering Test Results
- Sample Records: Modifying a Sample Record
- Sample Records: Receiving at Lab
- Sample Records: Reviewing Tests
- Sample Records: Reviewing Samples

#### Flowcharts:

- Contract Materials: Contract Materials & Acceptance Actions
- Contract Materials: Material Sample Lifecycle on a Contract
- Reports: Contract Material Acceptance Report -How to Read
- Sample Records: Sample and Testing Workflow

### CBTs:

- Creating a Sample Record from the Dashboard
- Creating a Sample Record from a DWR
- Sample Record: Life Cycle of